#### **"Системи автоматизованого проектування (САПР) в теплохладотехніці"**

**180 год. / 6 кредитів ЕКТС (60 год. практичних занять)**

*Навчальний контент*

**Модуль 1.**

#### **Змістовний модуль 1. Загальні положення про системи автоматизованого проектування.**

**Тема 1.** Вступ. Загальні положення про системи автоматизованого проектування. Основні напрямки використання автоматизованого проектування та їх ефективність при проектуванні систем кондиціювання та рефрижерації.

**Тема 2.** Поняття інженерного проектування. Зміст проектування технічного об'єкту. Представлення технічного завдання.

**Тема 3.** Класифікація моделей і параметрів, використовуваних при автоматизованому проектуванні.

**Тема 4.** Структура САПР. Завдання розробки забезпечень САПР. Види забезпечень САПР.

**Тема 5.** Призначення CAD/CAE/CAM-систем. Розподіл CAD/CAE/CAMсистем за етапами проектування. Рівні CAD/CAE/CAM-систем. Інтеграція у CAD/CAE/CAM-системах.

#### **Змістовний модуль 2. Система автоматизованого проектування AutoCAD. 2D креслення. Робочі креслення.**

**Тема 6.** Загальні положення про AutoCAD. Робочий екран AutoCAD. Настроювання AutoCAD під користувача. Управління екраном.

**Тема 7.** Створення та редагування слоїв. Корегування типів ліній. Геометричні примітиви та необхідні інструменти для роботи з ними.

**Тема 8.** Створення та редагування блоків. Робота з блоками. Команди нанесення штрихування. Редагування штрихування.

**Тема 9.** Робота з текстовими стилями. Однорядний та багаторядний текст.

**Тема 10.** Основні команди редагування: стерти, копіювати, дзеркало, зміщення, масив, перенести, повернути, масштаб, розтягнути, обрізати, подовжити, фаска, розчленувати.

**Тема 11.** Властивості об'єктів. Нанесення розмірів.

**Тема 12.** Вивід на друк. Компонування простору листа.

## **Змістовний модуль 3. Система автоматизованого проектування AutoCAD. 3D моделювання.**

**Тема 13.** Тривимірне моделювання. Елементарні тривимірні моделі.

**Тема 14.** Тривимірне моделювання. Створення тривимірного тіла на основі двомірної полілінії. Команди Видавлювання, Обертання, Лофт.

**Тема 15.** Тривимірне моделювання. Команда Зміщення. Отримання навиків редагування тривимірних моделей за допомогою команди Зміщення.

**Тема 16.** Тривимірне моделювання. Отримання навиків редагування тривимірних моделей за допомогою команд Об'єднання, Віднімання, Перетину та інших.

**Тема 17.** Створення 3D моделей елементів систем кондиціювання та рефрижерації за допомогою систем тривимірного твердотільного моделювання.

# **"Системи автоматизованого проектування (САПР) в теплохладотехніці"**

# **180 год. / 6 кредитів ЕКТС (60 год. практичних занять)**

# *Теми практичних занять*

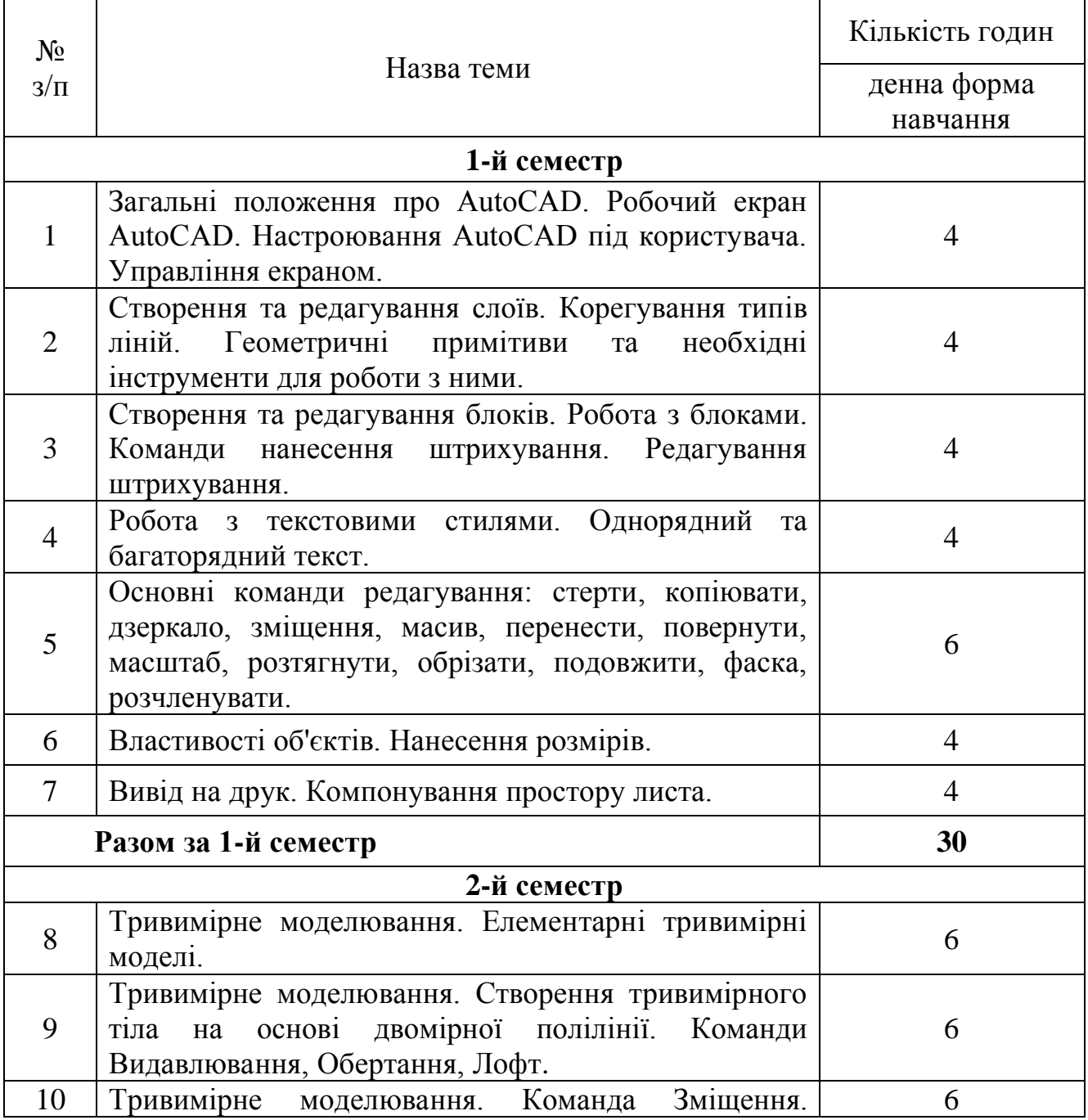

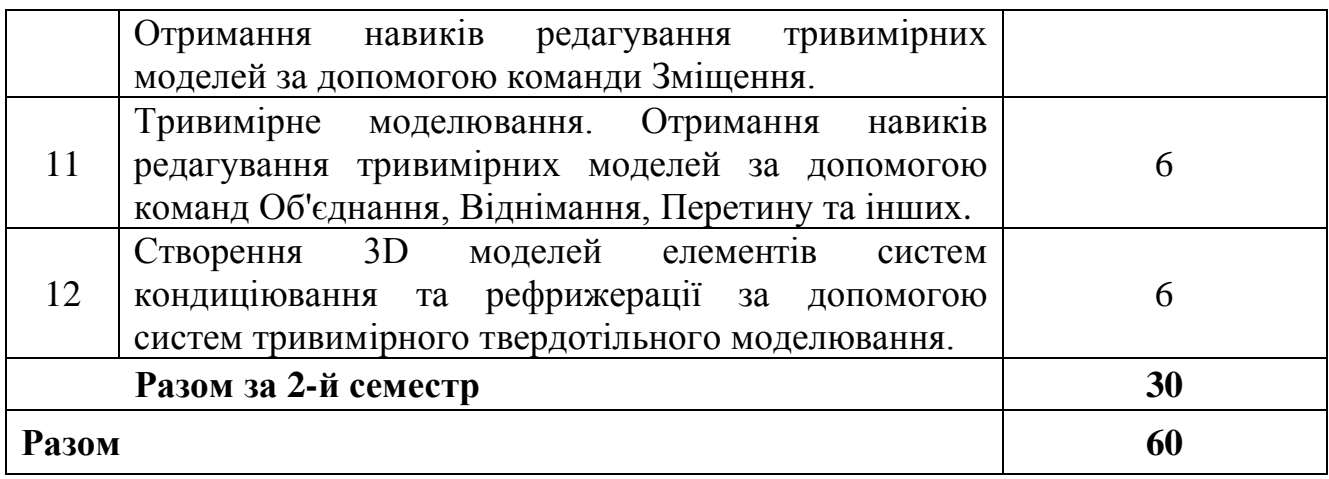

# **"Системи автоматизованого проектування (САПР) в теплохладотехніці"**

# **180 год. / 6 кредитів ЕКТС (60 год. практичних занять)**

# *Завдання для самостійної роботи*

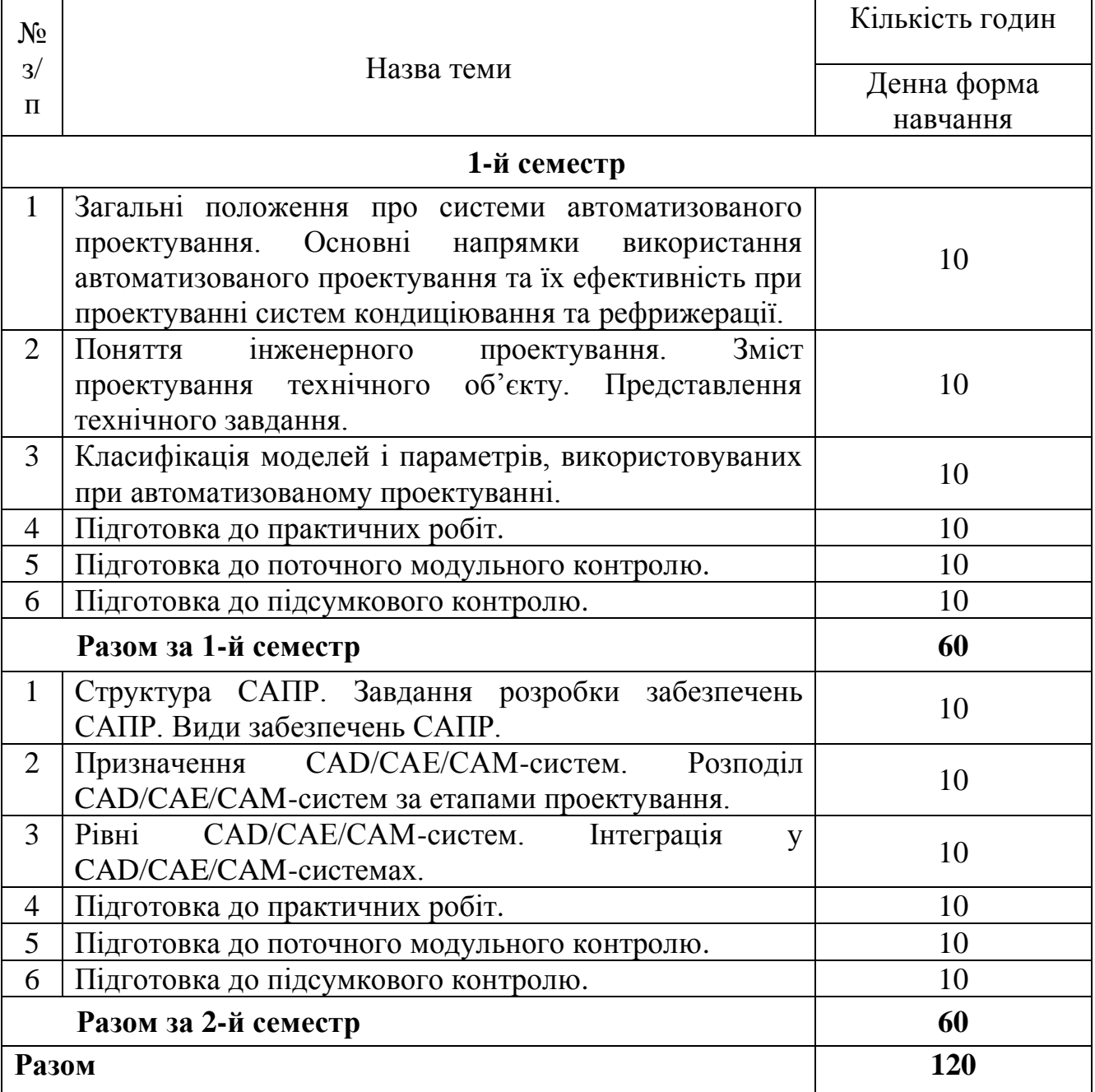

## **"Системи автоматизованого проектування (САПР) в теплохладотехніці"**

## **180 год. / 6 кредитів ЕКТС (60 год. практичних занять)**

### *Завдання для поточного та підсумкового контролю*

## **Контрольні питання до 1-го модуля**

- 1. Які існують основні напрямки використання автоматизованого проектування та їх ефективність при проектуванні систем кондиціювання та рефрижерації?
- 2. Зміст проектування технічного об'єкту.
- 3. Головні складові технічного завдання.
- 4. Класифікація моделей і параметрів, використовуваних при автоматизованому проектуванні.
- 5. Визначте структуру САПР.
- 6. Які бувають види забезпечень САПР.
- 7. Призначення CAD/CAE/CAM-систем.
- 8. Розподіл CAD/CAE/CAM-систем за етапами проектування.
- 9. Рівні CAD/CAE/CAM-систем.
- 10. Які дії треба зробити для запуску AutoCAD? Як викликати довідку при роботі AutoCAD?
- 11. З яких основних елементів складається робочий екран AutoCAD?
- 12. Що треба зробити щоб активізувати інструментальні панелі на робочому екрані?
- 13. Як зберегти побудоване креслення? Як відкрити вже побудоване креслення?
- 14. За допомогою яких команд виконується управління зображенням у вікні?
- 15. Яка система мір використовується в AutoCAD? Які одиниці мір виміру прийняті за замовчуванням?
- 16. Як установити кількість знаків після коми в розмірному числі?
- 17. Які параметри екрана можна змінювати для зручності роботи користувача і як це зробити?
- 18. Як змінити товщину та колір ліній на екрані та товщину ліній при виводі креслення на друк?
- 19. Для чого використовується сітка і як виконується її включення та виключення?
- 20. Призначення слоїв для креслення?
- 21. Яким ще чином можна змінити тип, колір та вагу лінії, без використання модулю слої?
- 22. На якій інструментальній панелі знаходяться команди для побудови геометричних об'єктів?
- 23. Як змінити поточний стиль нанесення крапок?
- 24. Для чого застосовуються допоміжні прямі?
- 25. У чому відмінність відрізка від допоміжної прямої, проміня?
- 26. Як встановити необхідну кількість сторін для побудови заданого багатокутника?
- 27. Як побудувати кілька окружностей однакового радіуса?
- 28. У яких випадках зручно використовувати команду Полілінія?
- 29. Яким чином можна завершити команду побудови геометричних об'єктів?
- 30. В яких випадках використовують "пометочное облако"?
- 31. Що представляє собою область? Призначення цього інструменту.
- 32. Які допоміжні функції треба використовувати для точного переносу об`єктів?
- 33. Які об`єкти розтягуються, а які переміщуються при використанні інструменту розтягнути?
- 34. Що таке фаска і скруглення? Які існують способи задання параметрів побудови фаски та скруглення?
- 35. Призначення блоків для креслення?
- 36. Які існують основні команди з блоками?
- 37. Призначення штрихування для креслення?
- 38. Яким чином можна проставити масштаб штрихування?
- 39. Чи можливе додавання власного штрихування, яким чином це здійснюється?
- 40. Чи повинен бути замкнутий контур області штрихування? Чому?
- 41. Які види тексту існують в AutoCAD?
- 42. Як зафіксувати введений текст?
- 43. Які об'єкти можна вставити у текст за допомогою текстового редактору?
- 44. Чим відрізняється однорядний текст від багаторядного?

## **Контрольні питання до 2-го модуля**

45. Якими способами можна викликати команду Копіювати?

- 46. Які об`єкти розтягуються, а які переміщуються при використанні інструменту розтягнути?
- 47. Що собою представляє інструмент дзеркало, його призначення?
- 48. Який напрямок відносно годинникової стрілки при повороті об'єкту вважається позитивним?
- 49. Що собою представляє інструмент дзеркало, його призначення?
- 50. До якої кромки об'єкту подовжує команда Подовжити?
- 51. Яка різниця між прямокутним та круговим масивами?
- 52. Які властивості об'єкта є загальними?
- 53. Які настройки креслення відображаються у властивостях, якщо об'єкт не обрано?
- 54. Якими можуть бути розміри на кресленні?
- 55. З чого складається Розмір?
- 56. Опишіть послідовність друку креслення.
- 57. Які способи друку існують в AutoCAD?
- 58. Чи можливий друк кольорового креслення на принтері?
- 59. Яким найшвидшим способом «потрапити» в тривимірний простір?
- 60. Які існують типи 3D-моделювання в AutoCAD?
- 61. Скільки стандартних примітивів існує в AutoCAD? Назвіть їх.
- 62. Чи повинен бути замкнутим і не мати самоперетинів контур ескізу при побудові 3D тіла командами Видавлювання та Обертання?
- 63. Що представляє собою команда Лофт в AutoCAD?
- 64. Який алгоритм створення об'єкта за допомогою команди Лофт?
- 65. Послідовність дій при роботі з командою Зміщення?
- 66. Яка опція команди Зміщення дозволяє змінити розмір перерізу об'єкту по довжині траєкторії?